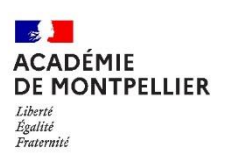

**Collège Frédéric Mistral** Place Jean Moulin 34470 PEROLS Tel : 04 67

## **TUTORIEL POUR EFFECTUER LE PAIEMENT EN LIGNE DES FACTURES DE LA DEMI-PENSION VIA «ENT»**

Vous avez la possibilité de passer par teleservices.education.gouv.fr ou educonnect.education.gouv.fr, ou par le site du collège

1/ Se connecter à l'ENT du collège <https://frederic-mistral-perols.mon-ent-occitanie.fr/> avec les identifiants « parents » educonnect – la personne qui se connecte doit être celle noté sur la facture.

2/ Une fois connecté à l'ENT avec les identifiants « parents » **Cliquer dans l'onglet scolarité sur « scolarité services »**

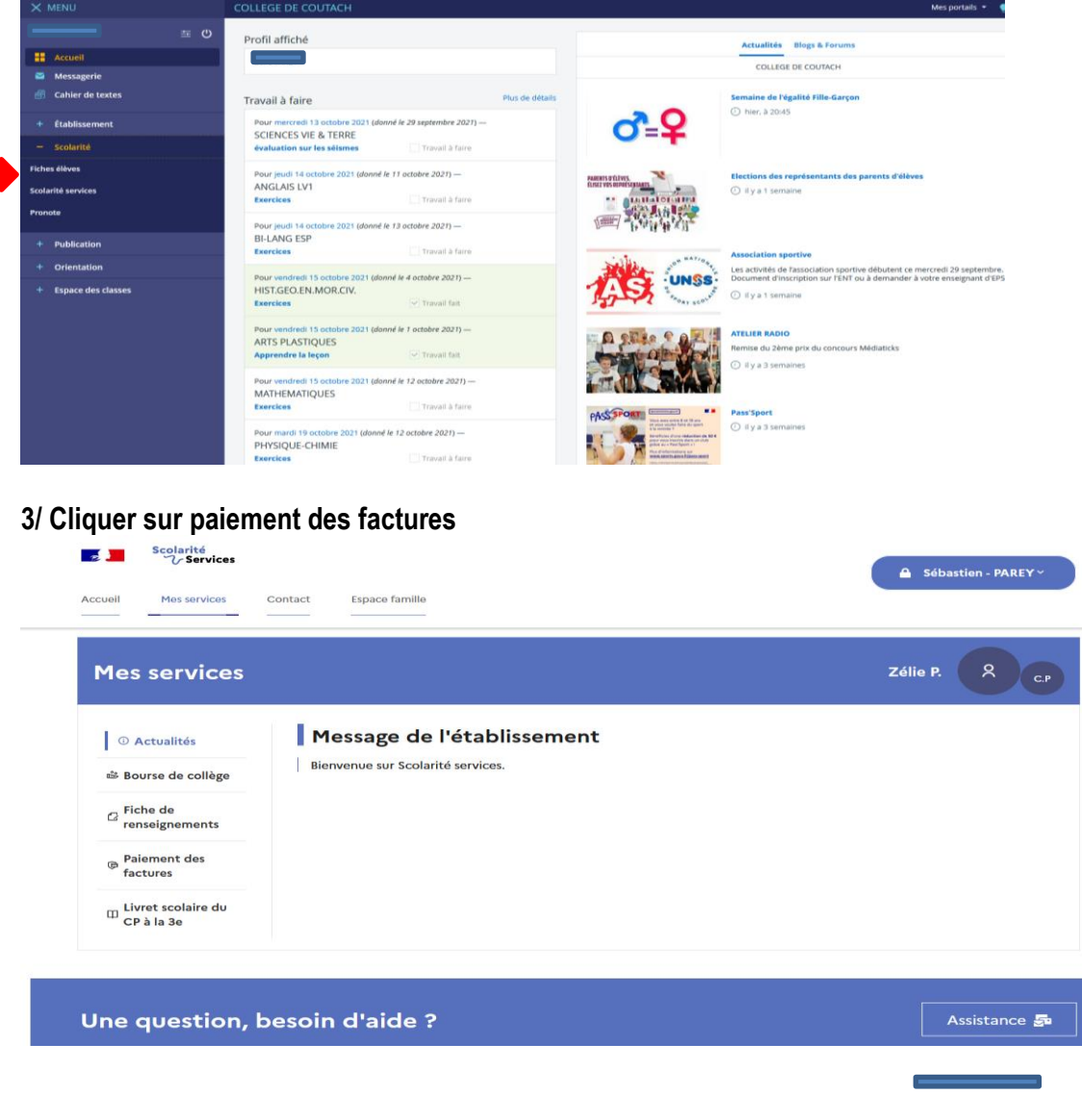

## **4/ Cliquer sur payer**

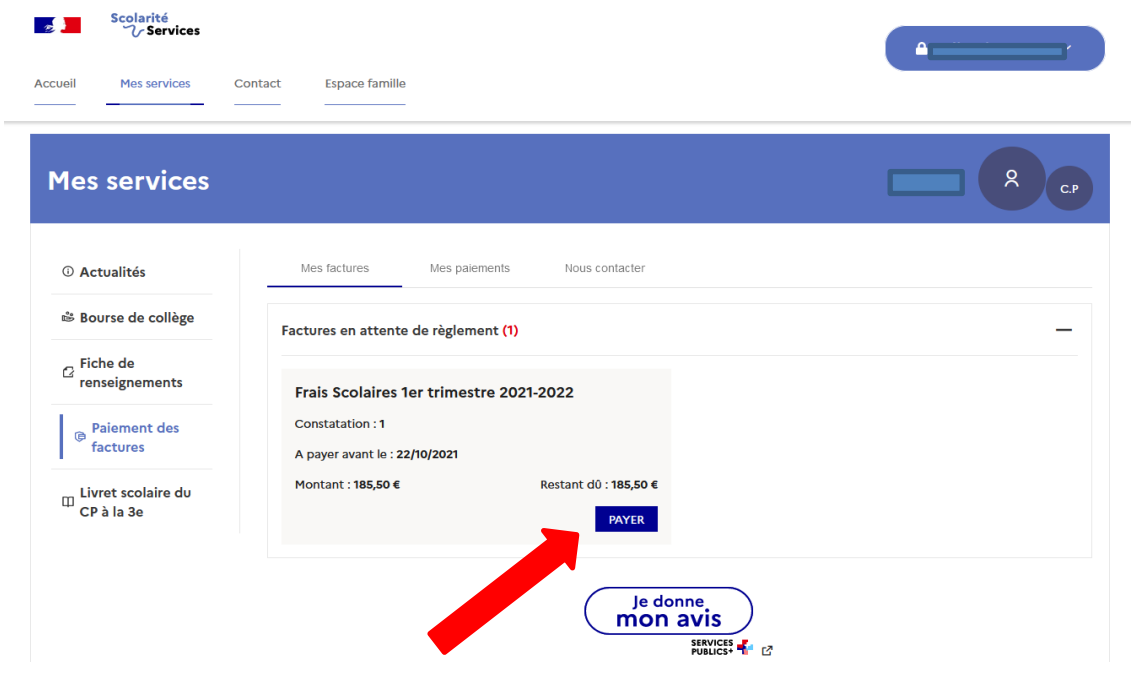

**5/ Saisir le montant souhaité (possibilité de payer en plusieurs fois) et cliquer sur valider**

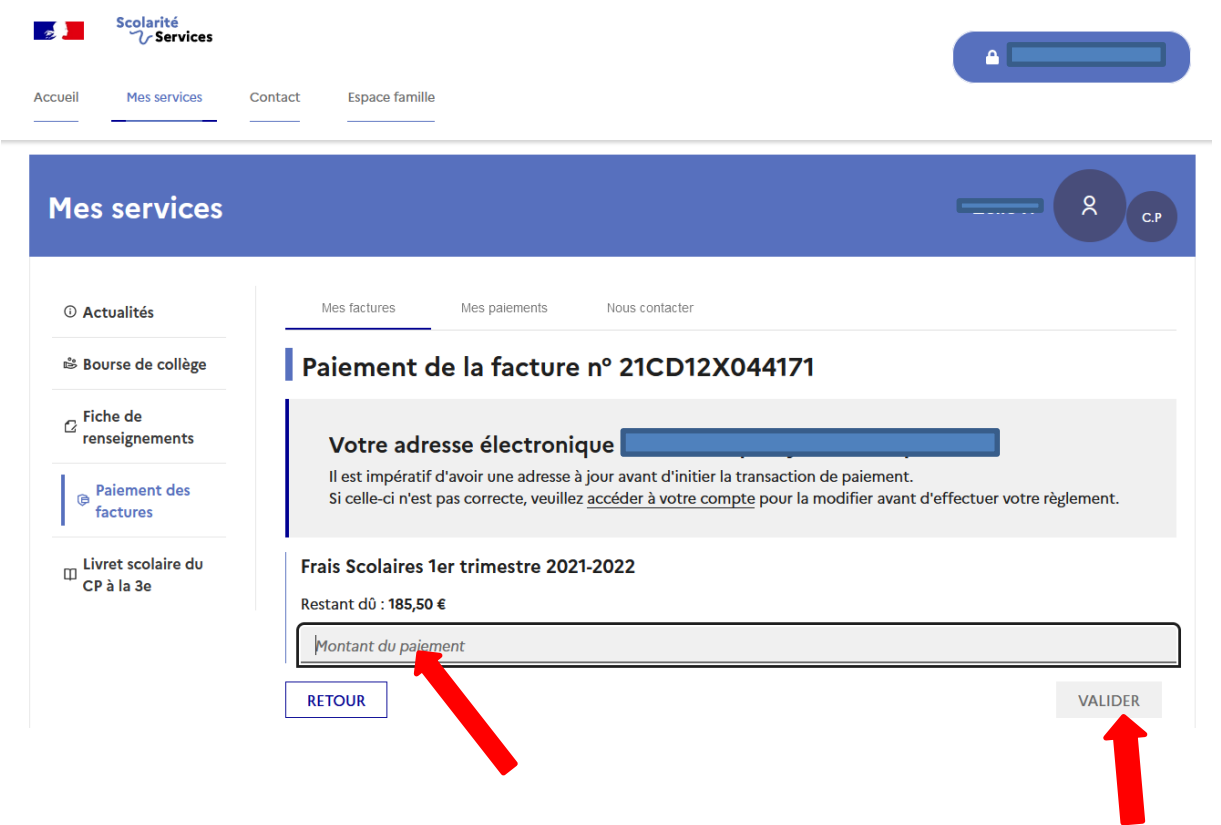